## **Forum: Dépannage**

**Topic: Firefox Quantum et processeur à 100% Subject: Re: Firefox Quantum et processeur à 100%** Publié par: fabien2004 Contribution le : 23/03/2018 10:38:26

## Après quelques recherches, je suis tombé sur ça:

http://www.easy-pc.org/2017/11/astuces-de-personnalisations-de-firefox-quantum-hors-extensions.ht ml (voir point 1).

[J](http://www.easy-pc.org/2017/11/astuces-de-personnalisations-de-firefox-quantum-hors-extensions.html)'[ai donc installé Firefox 59.0.1 sur un PC de boulot, à savoir un Dell Vostro 260 ayant cette config:](http://www.easy-pc.org/2017/11/astuces-de-personnalisations-de-firefox-quantum-hors-extensions.html)

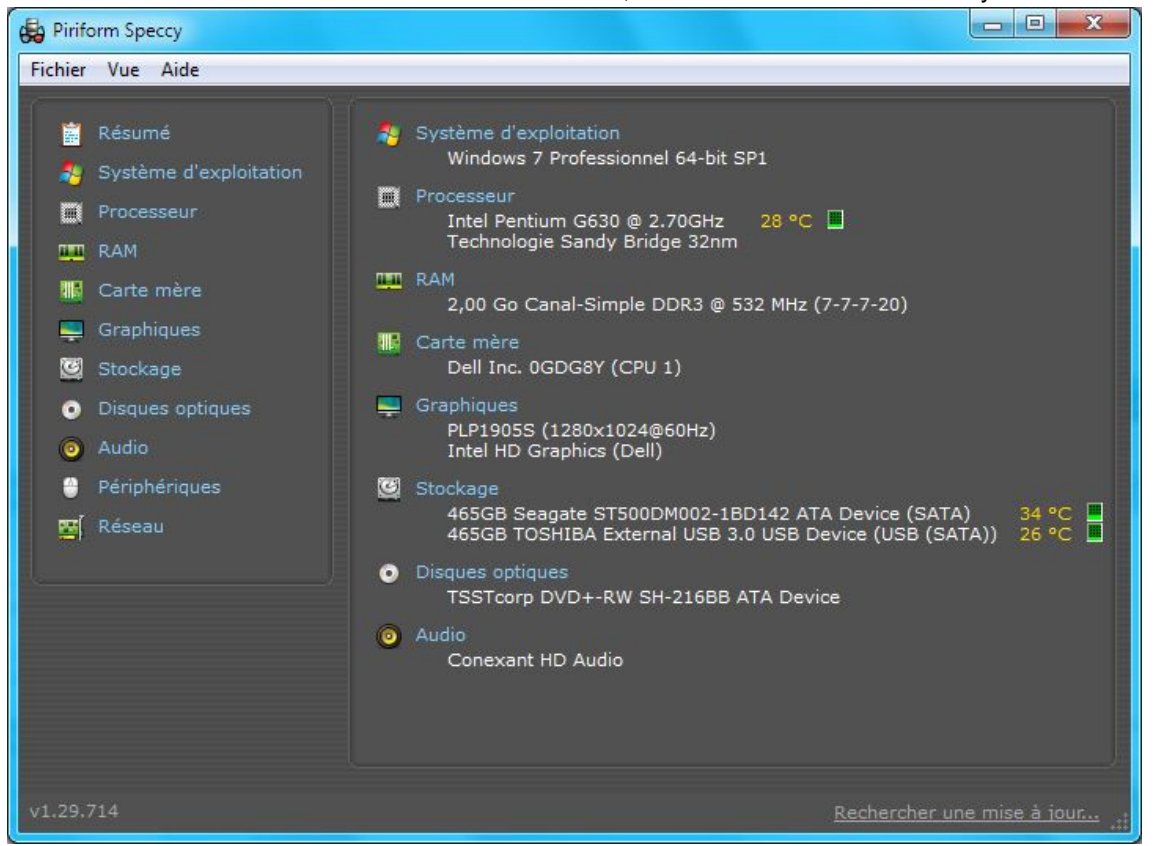

300) this.width=300" />

Le PC en question était victime du problème auparavant.

J'ai donc appliqué l'astuce expliquée dans le lien, maintenant on va voir si ça résout le problème à l'usage.

Pour info dans mon cas, le nom de la section "Permissions" n'était pas visible dans la page d'options, mais les options liées s'y trouvent bien. Et l'option dans "about:config" à modifier, à savoir "accessibility.force\_disabled" n'est pas une valeur booléenne à passer de "true" à "false", mais une valeur chaîne à passer de "0" à "1".

C'est quand même dingue que Mozilla laisse active par défaut une fonction dont ils savent qu'elle pose des problèmes.

## **Fichier(s) attaché(s)**:

## **Speccy Dell Vostro 260.jpg** (67.23 KB)

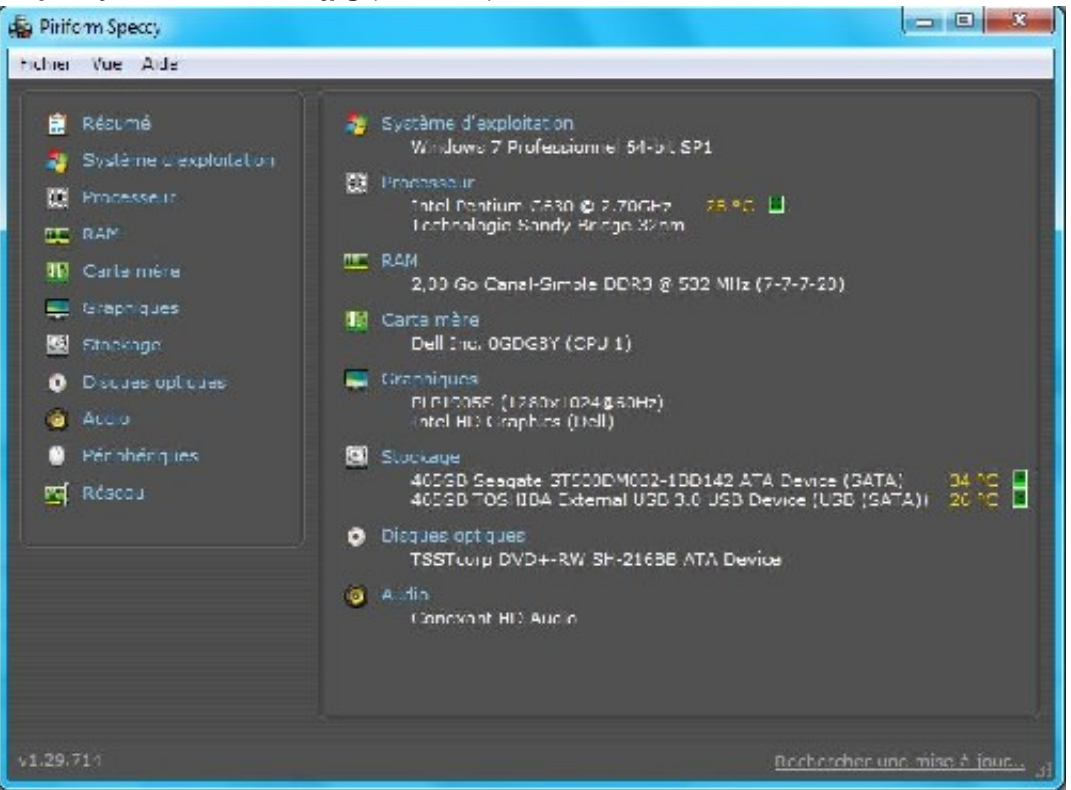